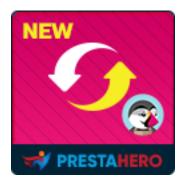

# **PRESTASHOP MIGRATOR**

# Upgrade PrestaShop 1.6, 1.5 or 1.4 to PrestaShop 1.7 and 8.x

# in a few clicks!

A product of PrestaHero

# Contents

| I.   | INTRODUCTION                           | 3  |
|------|----------------------------------------|----|
| II.  | PREPARATION                            | 3  |
| III. | MIGRATION PROCESS                      | 4  |
| 1.   | Connect source store with target store | 4  |
| 2.   | Migration options                      | 6  |
| 3.   | Confirmation popup                     | 9  |
| 4.   | Migration status                       | 10 |
| 5.   | Enjoy your new store!                  | 13 |
| IV.  | THANK YOU                              | 16 |

# I. INTRODUCTION

Upgrade PrestaShop 1.6, 1.5 or 1.4 to PrestaShop 1.7 and 8.x in a few clicks! **PrestaShop Migrator** is the best PrestaShop to PrestaShop migration module that helps you migrate or upgrade your website to the latest version.

### II. PREPARATION

#### For source store:

 Navigate to "Modules / Modules & Services" > click on "Upload a module / Select file" > install PrestaShop Connector module on the source store.

#### For target store (the website will receive migration data):

- Navigate to "Modules / Modules & Services" > click on "Upload a module / Select file" > install PrestaShop Migrator on the target store.
- Similarly, install **PrestaShop Password Keeper** module on the target store.

#### \*NOTE:

- Please create a backup for target store before performing migration process.
- You can download the free modules "PrestaShop Connector" and "PrestaShop Password Keeper" – from PrestaShop Migrator back office:

|          | 01     02     03     04     05     06       Connect     Data entities     Settings     Review     Process     Completed!                                     |
|----------|----------------------------------------------------------------------------------------------------|
|          | CONNECT                                                                                                    |
|          | Download and install PrestaShop Connector module on source store then enter Source store URL<br>and Access token into the form below to establish connection |
|          | Lownload PrestaShop Connector module  Source store URL * https://demoil.ets-demos.com/ps16124/                                                               |
|          | oad the modules you 7c4rtssoiii 7c4rtssoiii 7                                                                                                    |
| need jro | in Download Henry                                                                                                    |
|          | PrestaShop Connector module ▼ PrestaShop Password Keeper module                                                                                              |
|          | 🔥 Downloads 🔹 Documentation 👘 Tutorial video 👘 🙊 Support                                                                                                    |
|          |                                                                                                    |

#### III. MIGRATION PROCESS

### 1. Connect source store with target store

# Copy "Source store URL" and "Access token" provided by "PrestaShop Connector"

module on source store and paste them into respective fields on target store.

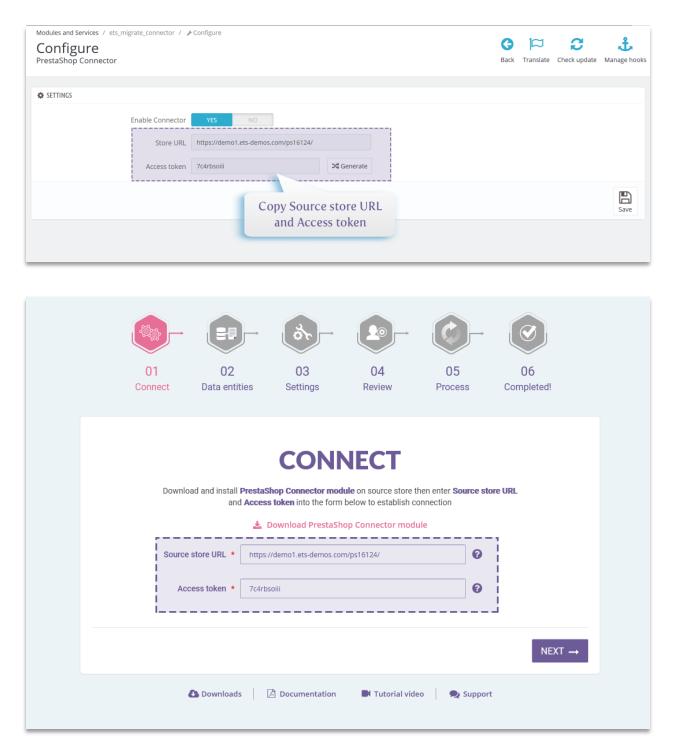

Now we have filled in required information, click on "**Next**" button to start connecting PrestaShop stores.

# 2. Migration options

The second step is to select data types and migration options you prefer before starting your automated migration process.

- You will see a list of all data entities that will be migrated into the target store.
- Click on "**Next**" button to go to "**Advanced settings**" step and configure migration options as you preferred.

|        |             |                     | ar-            |                                                            | <b>C</b> -    |                  |
|--------|-------------|---------------------|----------------|------------------------------------------------------------|---------------|------------------|
| -      | )1<br>nnect | 02<br>Data entities | 03<br>Settings | 04<br>Review                                               | 05<br>Process | 06<br>Completed! |
|        | Selected    |                     |                | ATION<br>igrated. By default, all<br>ngs step for more mig |               | ected.           |
|        |             | Data entities       |                | ľ                                                          | tem count     |                  |
|        |             | Products & SEO      |                |                                                            | 13            |                  |
|        |             | Product categories  | S              |                                                            | 16            |                  |
|        | C           | ustomers & addres   | ses            |                                                            | 11            |                  |
|        |             | Employees           |                |                                                            | 1             |                  |
|        | 0           | rders & shopping ca | arts           |                                                            | 14            |                  |
|        |             | Carriers & shipping | g              |                                                            | 2             |                  |
|        |             | Catalog price rules | S              |                                                            | 2             |                  |
|        |             | CMS categories      |                |                                                            | 1             |                  |
|        |             | CMSs                |                |                                                            | 5             |                  |
|        |             | Suppliers           |                |                                                            | 2             |                  |
|        |             | Manufacturers       |                |                                                            | 5             |                  |
|        | C           | ontact form messa   | ges            |                                                            | 2             |                  |
|        |             | Meta data & SEO     |                |                                                            | 36            |                  |
|        |             | Top menus           |                |                                                            | 3             |                  |
|        |             |                     |                |                                                            |               |                  |
| ← BACK |             |                     |                |                                                            |               | NEXT →           |
|        | 0           | Downloads           | Documentation  | Tutorial vide                                              | o 📃 🗨 Support | t                |

| 01 02                                     | 03 04                                                                                                  | 05 06                                                                             |
|-------------------------------------------|----------------------------------------------------------------------------------------------------|-----------------------------------------------------------------------------------|
| Connect Data entities                     | Settings Review                                                                                        | w Process Completed!                                                              |
| A                                         | <b>DVANCED SE</b>                                                                                      | TTINGS                                                                            |
| Data entities to migrate                  |                                                                                                    |                                                                                   |
| Select/unselect all                       |                                                                                                    |                                                                                   |
| Products & SEO                            | Product categories                                                                                     | Customers & addresses                                                             |
| Employees                                 | Orders & shopping carts                                                                                | Carriers & shipping                                                               |
| Catalog price rules                       | CMS categories                                                                                         | CMSs                                                                              |
| Suppliers                                 | Manufacturers                                                                                          | Contact form messages                                                             |
| Meta data & SEO                           | Top menus                                                                                              |                                                                                   |
| Migration options                         |                                                                                                    |                                                                                   |
| Keep IDs                                  | YES NO<br>Keep ID of data entities such as prod                                                        | uct IDs, customer, IDs, etc.                                                      |
| How to migrate images?                    | <ul> <li>Automatically migrate images (</li> <li>Manually copy images to target</li> </ul>             | will take more time)<br>t site when database migration completed                  |
| How to generate product thumbnail images? | <ul> <li>Automatically generate thumbn</li> <li>Manually generate thumbnail in</li> </ul>              |                                                                                   |
| Images migrated per request               | 5                                                                                                    | Item(s)                                                                           |
| How to migrate attachments & files?       | <ul> <li>Automatically migrate attachm</li> <li>Manually copy attachments &amp; f completed</li> </ul> | ents & files (will take more time)<br>iles to target site when database migration |
| Attachments & files migrated per request  | 5                                                                                                    | Item(s)                                                                           |
| Migrate empty shopping carts?             | YES NO                                                                                                 |                                                                                   |
| Migration speed                           |                                                                                                    |                                                                                   |
| Items migrated per request                | Low N                                                                                                  | Medium High                                                                       |
| ← BACK                                    |                                                                                                    | $NEXT \rightarrow$                                                                |

• **Data entities to migrate**: select the data entities you want to migrate into target store.

#### \*NOTE:

There are some data entities that needs to be migrated together. You cannot migrate these data entities alone since it can break the logic of database. For example:

- "Products & SEO" and "Product categories"
- "Orders & shopping carts", "Customers & addresses" and "Carriers & shipping"
- **Shop mapping**: if source store has multi-shops, you can select where data of each shop from source store will be migrated into the multi-shops on target shop.
- **Keep IDs**: keep ID of data entities such as product IDs, customer IDs, etc. from source store.

#### \*NOTE:

When you enable "**Keep IDs**" option, all the data entities selected on "**Data entities to migrate**" section of target store will be deleted before migrating new data from source store. This deletion is compulsory to protect the logic of database.

- How to migrate images and attachments & files: you can allow PrestaShop
   Migrator to automatically migrate images, attachments and files or manually
   upload your data to target site when migration completed.
- If your server has low performance or if you encountered time out error while migrating, please decrease the "Images migrated per request" and "Attachments & files migrated per request" value.

Migration speed: the number of data records migrated per request. You can increase this value if your server has high performance and unlimited "max\_excution\_time". On the contrast, please decrease this value if your server has low performance or if you encountered time out error.

# 3. Confirmation popup

After clicking on "**Next**" button, a confirmation popup will appear. It displays all data entities and migration options that will be migrated to target store.

If you agree with the migration settings, please click on "**Migrate**" button to start your migration.

| <section-header>         Description       Biteres         Surce site URL: https://demoil.ets-demos.com/ps1612//         Zurce site URL: https://demoil.ets-demos.com/ps1612//         Zurce site URL: https://demoil.ets-demos.com/ps1612//         Zurce site URL: https://demoil.ets-demos.com/ps1612//         Zurce site URL: https://demoil.ets-demos.com/ps1612//         Zurce site URL: https://demoil.ets-demos.com/ps1612//         Zurce site URL: https://demoil.ets-demos.com/ps1612//         Zurde site of the sand database// f existing data is important to you         Products &amp; SEO       1 items         Customers &amp; addresses       1 items         Customers &amp; addresses       1 items         Customers &amp; addresses       1 items         Customers &amp; addresses       1 items         Customers &amp; addresses       1 items         Customers &amp; addresses       1 items         Customers &amp; addresses       1 items         Customers &amp; addresses       1 items         Customers &amp; addresses       1 items         Customers &amp; addresses       1 items         Customers &amp; addresses       1 items         Customers &amp; addresses       1 items         Customers &amp; addresses       1 items         Customers &amp; addresses       1 items         Custom data a SEO       3 items</section-header>                                                                                                    | 01 01<br>Connect Data e          |                            |                                       | 5 06<br>cess Completed! |
|----------------------------------------------------------------------------------------------------|----------------------------------|----------------------------|---------------------------------------|-------------------------|
| Please review and confirm the migration settings before processing it. You are recommeded to make a complete backuor of target store (both files and database), if existing data is important to you.  Source site URL: https://demoi.ets-demos.com/ps16124/ Platform: PrestaShop (1.6.1.24)  Data entities to migrate  Products & SEO 13 items Product categories 16 items Customers & addresses 11 items Product categories 16 items Customers & shopping carts 14 items Product categories 1 item Customers & shopping carts 14 items Carriers & shipping 2 items Catalog price rules 2 items Customers 2 items 2 items Customers & sitems Contact form messages 2 items Customers & sitems Contact form messages 2 items Customers & sitems Contact form messages 2 items Customers & sitems Contact form messages 2 items Customers & sitems Contact form messages 2 items Customers & Stepping carts? Auto Customers & Stepping carts? Auto Customers & Stepping carts? Yes Customers & files migrated per request: 5 Customers & files migrated per request Customers & files migrated per request Custo |                                  | DEI                        |                                       |                         |
| Source site URL: https://demo1.ets-demos.com/ps16124/<br>Platform: PrestaShop (1.6.1.24)<br>Data entities to migrate<br>P Products & SEO 13 items P Product categories 16 items<br>C Customers & addresses 11 items E Employees 1 item<br>C Customers & addresses 11 items C Carriers & shipping 2 items<br>C Catalog price rules 2 items C CMS categories 1 item<br>C CMS 5 5 items C CMS categories 1 item<br>C CMS 5 5 items C CMS categories 2 items<br>Manufacturers 5 items C Contact form messages 2 items<br>Manufacturers 5 items C Contact form messages 2 items<br>Migration options<br>Migrate empty shopping carts? Auto<br>How to migrate attachments & files?: Auto<br>Migrate empty shopping carts? Yes<br>Migration speed                                                                                                    |                                  | n the migration settings   | before processing it. You are recomme |                         |
| Platform: PrestaShop (1.6.1.24)         Data entities to migrate <ul> <li>Products &amp; SEO</li> <li>13 items</li> <li>Product categories</li> <li>16 items</li> <li>Catomers &amp; addresses</li> <li>11 items</li> <li>Catalog price rules</li> <li>2 items</li> <li>Catalog price rules</li> <li>2 items</li> <li>Catalog price rules</li> <li>2 items</li> <li>Catalog price rules</li> <li>2 items</li> <li>Catalog price rules</li> <li>2 items</li> <li>Catalog price rules</li> <li>2 items</li> <li>Catalog price rules</li> <li>2 items</li> <li>Catalog price rules</li> <li>2 items</li> <li>Catalog price rules</li> <li>2 items</li> <li>Catalog price rules</li> <li>2 items</li> <li>Catalog price rules</li> <li>2 items</li> <li>Catalog price rules</li> <li>2 items</li> <li>Contact form messages</li> <li>2 items</li> <li>Contact form messages</li> <li>2 items</li> </ul> <ul> <li>Meta data &amp; SEO</li> <li>3 6 items</li> <li>Contact form messages</li> <li>2 items</li> <li>3 items</li> </ul> <ul> <li>Plow to migrate images?: Auto</li> <li>Meta wo to migrate images?: Auto</li> <li>Migrate empty shopping carts?: Yes</li> </ul> <ul> <li>Medium entity &amp; files migrated per request: 5</li> <li>Attachments &amp; files migrated per request: 5</li> <li>Attachments &amp; files migrated per request</li> </ul> <li>Medium High</li>                                                                                                    | Source store information         |                            |                                       |                         |
| Data entities to migrate            Products & SEO        13 items             Customers & addresses        11 items             Customers & addresses        11 items             Orders & shopping carts        14 items             Orders & shopping carts        14 items             Catalog price rules        2 items             Catalog price rules        2 items             Catalog price rules        2 items             Catalog price rules        2 items             Catalog price rules        2 items             Catalog price rules        2 items             Catalog price rules        5 items             Catalog price rules        5 items             Mata data & SEO        36 items             Meta data & SEO        36 items             Meta data & SEO        36 items             Migration options               Moty to generate product thumbnali images?: Auto               Migrate empty shopping carts?: Yes                Medium                                                                                                    | Source site URL: https://demo1.e | ts-demos.com/ps1612        | 24/                                   |                         |
| <ul> <li>Products &amp; SEO</li> <li>13 items</li> <li>Product categories</li> <li>16 items</li> <li>Customers &amp; addresses</li> <li>11 items</li> <li>Crariers &amp; shopping carts</li> <li>14 items</li> <li>Carriers &amp; shipping</li> <li>2 items</li> <li>Carriers &amp; shipping</li> <li>2 items</li> <li>Carriers &amp; shipping</li> <li>2 items</li> <li>Carriers &amp; shipping</li> <li>2 items</li> <li>Carriers &amp; shipping</li> <li>2 items</li> <li>Carriers &amp; shipping</li> <li>2 items</li> <li>Carriers &amp; shipping</li> <li>2 items</li> <li>Carriers &amp; shipping</li> <li>2 items</li> <li>Carriers &amp; shipping</li> <li>2 items</li> <li>Carriers &amp; shipping</li> <li>2 items</li> <li>Carriers &amp; shipping</li> <li>2 items</li> <li>Carriers &amp; shipping</li> <li>2 items</li> <li>Carriers &amp; shipping</li> <li>2 items</li> <li>2 items</li> <li>2 items</li> <li>2 items</li> <li>3 items</li> <li>2 contact form messages</li> <li>2 items</li> <li>3 items</li> <li>3 contact form messages</li> <li>2 items</li> <li>3 items</li> <li>3 contact form messages</li> <li>2 items</li> <li>3 items</li> <li>Top menus</li> <li>3 items</li> </ul> Migration options Keep IDs: Yes <ul> <li>How to migrate images?: Auto</li> <li>How to migrate images?: Auto</li> <li>How to migrate attachments &amp; files?: Auto</li> <li>Images migrated per request: 5</li> </ul> Attachments & files migrated per request: 5 Migration speed Low Medium High                                                                                                    | Platform: PrestaShop (1.6.1.24)  |                            |                                       |                         |
| Customers & addresses       11 items       Employees       1 item         Orders & shopping carts       14 items       Carriers & shipping       2 items         Catalog price rules       2 items       CMS categories       1 item         CMSs       5 items       Suppliers       2 items         Manufacturers       5 items       Contact form messages       2 items         Mata data & SEO       36 items       Top menus       3 items         Migration options        How to migrate images?: Auto       Images migrated per request: 5         How to migrate attachments & files?: Auto       Images migrated per request: 5       Attachments & files migrated per request: 5         Migration speed       Low       Medium       High                                                                                                    | Data entities to migrate         |                            |                                       |                         |
| <ul> <li>Orders &amp; shopping carts</li> <li>14 items</li> <li>Catalog price rules</li> <li>2 items</li> <li>CMSs</li> <li>5 items</li> <li>CMS categories</li> <li>item</li> <li>Suppliers</li> <li>2 items</li> <li>Manufacturers</li> <li>6 items</li> <li>Contact form messages</li> <li>2 items</li> <li>Contact form messages</li> <li>2 items</li> <li>Contact form messages</li> <li>2 items</li> <li>Contact form messages</li> <li>2 items</li> <li>Contact form messages</li> <li>2 items</li> <li>Contact form messages</li> <li>2 items</li> <li>Contact form messages</li> <li>2 items</li> <li>Contact form messages</li> <li>2 items</li> <li>Top menus</li> <li>3 items</li> </ul> Migration options Keep IDs: Yes <ul> <li>How to migrate images?: Auto</li> <li>Images migrated per request: 5</li> <li>Attachments &amp; files migrated per request: 5</li> <li>Attachments &amp; files migrated per request: 5</li> </ul> Migration speed Low Medium High                                                                                                    | Products & SEO                   | 13 items                   | Product categories                    | 16 items                |
| Catalog price rules       2 items       CMS categories       1 item         CMSs       5 items       Suppliers       2 items         Manufacturers       5 items       Contact form messages       2 items         Meta data & SEO       36 items       Top menus       3 items         Migration options        How to migrate images?: Auto       Images migrated per request: 5         How to migrate attachments & files?: Auto       Images migrated per request: 5       Attachments & files migrated per request: 5         Migration speed       Low       Medium       High                                                                                                    |                                  |                            |                                       |                         |
| <ul> <li>CMSs</li> <li>Sitems</li> <li>Suppliers</li> <li>Suppliers</li> <li>Suppliers</li> <li>Suppliers</li> <li>Suppliers</li> <li>Contact form messages</li> <li>Items</li> <li>Contact form messages</li> <li>Items</li> <li>Top menus</li> <li>Items</li> <li>Items</li> <li>How to migrate images?: Auto</li> <li>Images migrated per request</li> <li>Attachments &amp; files migrated per request</li> <li>Migration speed</li> </ul>                                                                                                    |                                  |                            |                                       |                         |
| <ul> <li>Manufacturers</li> <li>Meta data &amp; SEO</li> <li>Meta data &amp; SEO</li> <li>Meta data &amp; SEO</li> <li>Meta data &amp; SEO</li> <li>Migration options</li> <li>Keep IDs: Yes</li> <li>How to migrate images?: Auto</li> <li>Images migrated per request: 5</li> <li>Attachments &amp; files migrated per request: 5</li> <li>Migration speed</li> </ul>                                                                                                    |                                  |                            | _                                     |                         |
| <ul> <li>Meta data &amp; SEO</li> <li>Meta data &amp; SEO</li> <li>Attachments &amp; files ?: Auto</li> <li>How to migrate attachments &amp; files?: Auto</li> <li>How to migrate attachments &amp; files?: Auto</li> <li>Migration speed</li> </ul>                                                                                                    |                                  |                            |                                       |                         |
| <ul> <li>Keep IDs: Yes</li> <li>How to migrate images?: Auto</li> <li>How to migrate attachments &amp; files?: Auto</li> <li>Images migrated per request: 5</li> <li>Attachments &amp; files migrated per request: 5</li> <li>Attachments &amp; files migrated per request: 5</li> </ul>                                                                                                    |                                  |                            |                                       |                         |
| <ul> <li>How to generate product thumbnail images?: Auto</li> <li>How to migrate attachments &amp; files?: Auto</li> <li>Migrate empty shopping carts?: Yes</li> <li>Migration speed</li> <li>Low</li> <li>Medium</li> <li>High</li> </ul>                                                                                                    | Migration options                |                            |                                       |                         |
| <ul> <li>How to migrate attachments &amp; files?: Auto</li> <li>Migrate empty shopping carts?: Yes</li> <li>Migration speed</li> <li>Low</li> <li>Medium</li> <li>High</li> </ul>                                                                                                    | 🛇 Keep IDs: Yes                  |                            | How to migrate images?: I             | Auto                    |
| Migrate empty shopping carts?: Yes  Migration speed  Low Medium High Items migrated per request                                                                                                    | How to generate product thum     | bnail images?: <b>Auto</b> | Images migrated per reque             | est: <b>5</b>           |
| Low Medium High<br>Items migrated per request                                                                                                    |                                  |                            | Attachments & files migrat            | ted per request: 5      |
| Items migrated per request                                                                                                    | Migration speed                  |                            |                                       |                         |
|                                                                                                    | Items migrated per request       | Low                        | Medium                                | High                    |
| 5000                                                                                                    | 5 1 1                            |                            | 5000                                  |                         |

# 4. Migration status

On this step, you will see the migration status of all data entities. During migration process, you can pause, resume or cancel the migration.

| 01<br>Connect           | 02 03<br>Data entities Settings                                                                                                    | 04 05<br>Review Process                       | 06<br>Completed!      |
|-------------------------|----------------------------------------------------------------------------------------------------|-----------------------------------------------|-----------------------|
|                         | The migration status of each o                                                                                                    | be patient and do not close your web browser. |                       |
| Minor Data ✓            | Employees 🗸 1                                                                                                    | Product Categories 🗸 11                       | Manufacturers 🗸 5     |
| Suppliers ✓ 2           | Customers & Addresses ✓ 11                                                                                                    | Carriers & Shipping 🗸 2                       | Products ✓         13 |
| Catalog Price Rules ✓ 2 | Image: The second second seco | CMS Categories 1                              | CMS 0%                |
| Contact Form Messages 2 | Top Menus 3                                                                                                    | Images & Thumbnails                           | Finalization 13       |
|                         | 💩 Downloads 🛛 🗋 Documentation                                                                                                    | Tutorial video 🔍 Support                      |                       |

During migration process, you can change migration speed. Click on **"Settings**" link to open **"Settings**" popup.

| 📽 Settings                               |     |        |         | ×    |
|------------------------------------------|-----|--------|---------|------|
|                                          |     |        |         |      |
| Images migrated per request              | 5   |        | Item(s) |      |
| Attachments & files migrated per request | 5   |        | Item(s) |      |
| Items migrated per request               | Low | Medium | High    |      |
|                                          |     | 7000   |         |      |
| CLOSE                                    |     |        |         | SAVE |

Change the value based on your server performance then click "**Save**" to apply your changes.

#### \*NOTE:

While migrating data, if you pause the migration and close the target site or if your internet connection is corrupted, when you access to **PrestaShop Migrator** again, a popup will appear and ask if you want to resume migration or start new migration.

| A Resume Last Migra<br>Your last migration was ha | ation<br>Ited before it was completed. D | o you want to resur | ne?  |        | × |
|---------------------------------------------------|------------------------------------------|---------------------|------|--------|---|
| Migration speed                                   |                                          |                     |      |        |   |
| Migration speed                                   | Low                                      | Medium              |      | High   |   |
| Items migrated per request                        |                                          |                     | 7000 |        |   |
|                                                   |                                          |                     | _    |        |   |
| NEW MIGRATION                                     |                                          |                     |      | RESUME |   |
|                                                   | customers & aduresses                    |                     |      |        |   |
|                                                   | Employees                                |                     |      | 1      |   |
|                                                   | Orders & shopping carts                  |                     |      | 14     |   |

## 5. Enjoy your new store!

Your migration is now completed. All data entities have been successfully migrated from the source store.

#### 5.1. Keep customer passwords

If you haven't installed "PrestaShop Password Keeper" module, please save
 \_COOKIE\_KEY\_ in somewhere then install "PrestaShop Password Keeper" on the target store.

|               |                                                                                                    | 8t-                                                                                                    |                                                       |                                         |                  |  |
|---------------|----------------------------------------------------------------------------------------------------|----------------------------------------------------------------------------------------------------|-------------------------------------------------------|-----------------------------------------|------------------|--|
| 01<br>Connect | 02<br>Data entities                                                                                                    | 03<br>Settings                                                                                                | 04<br>Review                                          | 05<br>Process                           | 06<br>Completed! |  |
|               |                                                                                                    | migration has been                                                                                            | ULATIC<br>successfully comple<br>tweaks before puttin | eted.                                   | e.               |  |
| S<br>S<br>F   | Ceep customer p<br>tep 1: Download our frr<br>tep 2: Install PrestaSho<br>tep 3: Copy the _COOK<br>restaShop Password K<br>lere is _COOKIE_KEY_ o<br>IbBjtgelAWr68 | ee PrestaShop Pass<br>op Password Keeper<br>IE_KEY_ of source s<br>eeper configuration<br>f the source store: | r module on target sto<br>tore provided below t       | ore (this website)<br>hen paste it into |                  |  |
| NE            | W MIGRATION                                                                                                    |                                                                                                    |                                                       | VIEW YOUR S                             | SHOP             |  |
|               | 🚯 Downloads                                                                                                    | Documentation                                                                                                 | Tutorial vic                                          | leo   奧 Suppo                           | rt               |  |

Open the "PrestaShop Password Keeper" configuration page and paste
 \_COOKIE\_KEY\_ into the input field. Click "Save" to finish.

| SETTING                                    |                                                                                                    |      |
|--------------------------------------------|----------------------------------------------------------------------------------------------------|------|
| *_COOKIE_KEY_ of source Prestashop website | x1wyVVvoX3KMYjfctpvG3q8aXkbqehR80NS61YXmjqPRX9tcTIEFsSax                                                                                               |      |
|                                            | COOKIE_KEY_ is provided when you finish the migration using Migration 4.0. It is also available on settings file (settings.inc.php) of source website. |      |
|                                            |                                                                                                    |      |
|                                            |                                                                                                    | Save |
|                                            |                                                                                                    | Save |
|                                            |                                                                                                    |      |

## 5.2. Manually migrate images, attachments and files

By default, **PrestaShop Migrator** will **automatically migrate all images**, **attachments**, **and files** from the source store to the target store. We recommend you select this automatic migration feature for your images, attachments, and files if your source store has small to medium data sizes.

Otherwise, if you select to **manually migrate images/files on the previous step**, you will find the list of folders that needs to manually copy to the target store. You can use **FTP software** or **cPanel** to upload the images/files to the target store.

## **CONGRATULATIONS!**

Your migration has been successfully completed. You are almost done, please do some final tweaks before putting your website to live.

| lease copy images from the source store and upload them to respective folders on<br>arget store (this website) to complete the migration.            |
|----------------------------------------------------------------------------------------------------|
| roduct images                                                                                                    |
| Source store: /home/ets/public_html/demo1/ps16124/img/p/                                                                                             |
| Target store: /home/etssoft/web/demo2.ets-demos.com/public_html/migrator/ir<br>g/p/                                                                  |
| roduct category images                                                                                                    |
| Source store: /home/ets/public_html/demo1/ps16124/img/c/                                                                                             |
| Target store: /home/etssoft/web/demo2.ets-demos.com/public_html/migrator/ir<br>g/c/                                                                  |
| upplier logo images                                                                                                    |
| Source store: /home/ets/public_html/demo1/ps16124/img/su/                                                                                            |
| Target store: /home/etssoft/web/demo2.ets-demos.com/public_html/migrator/ir<br>g/su/                                                                 |
| fanufacturer (Brand) logo images                                                                                                    |
| Source store: /home/ets/public_html/demo1/ps16124/img/m/                                                                                             |
| Target store: /home/etssoft/web/demo2.ets-demos.com/public_html/migrator/ir<br>g/m/                                                                  |
| arrier logo images                                                                                                    |
| Source store: /home/ets/public_html/demo1/ps16124/img/s/                                                                                             |
| Target store: /home/etssoft/web/demo2.ets-demos.com/public_html/migrator/ir<br>g/s/                                                                  |
| 1enu images                                                                                                    |
| Source store: /home/ets/public_html/demo1/ps16124/modules/ets_megamenu/<br>ews/img/upload                                                            |
| Target store: /home/etssoft/web/demo2.ets-demos.com/public_html/migrator /r<br>odules/ets_megamenu/views/img/upload                                  |
|                                                                                                    |
| opy files & attachments                                                                                                    |
| lease download files & attachments from source store and upload them into respec<br>olders on target store (this website) to complete the migration. |
| ttachment files                                                                                                    |
| Source store: /home/ets/public_html/demo1/ps16124/download/                                                                                          |
| Target store: /home/etssoft/web/demo2.ets-demos.com/public_html/migrator/d wnload/                                                                   |
| ustomization files                                                                                                    |
| Source store: /home/ets/public_html/demo1/ps16124/upload/                                                                                            |
| Target store: /home/etssoft/web/demo2.ets-demos.com/public_html/migrator/u oad/                                                                      |
|                                                                                                    |

# IV. THANK YOU

Thank you again for purchasing our product and going through this documentation. We hope this document is helpful and efficient in the installation and usage of **PrestaShop Migrator** module. If you do have any questions for which the answer is not available in this document, please feel free to contact us.